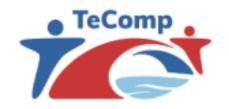

Strengthening Teaching Competences in Higher Education in Natural and Mathematical Sciences

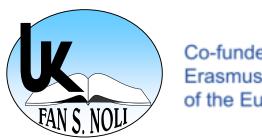

Co-funded by the Erasmus+ Programme of the European Union

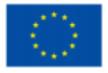

# Online teaching using MS Stream

#### Silvja Çobani

Department of Mathematics and Physics Faculty of Natural and Human Sciences "Fan S. Noli" University, Korçë

# A sea of teaching platforms

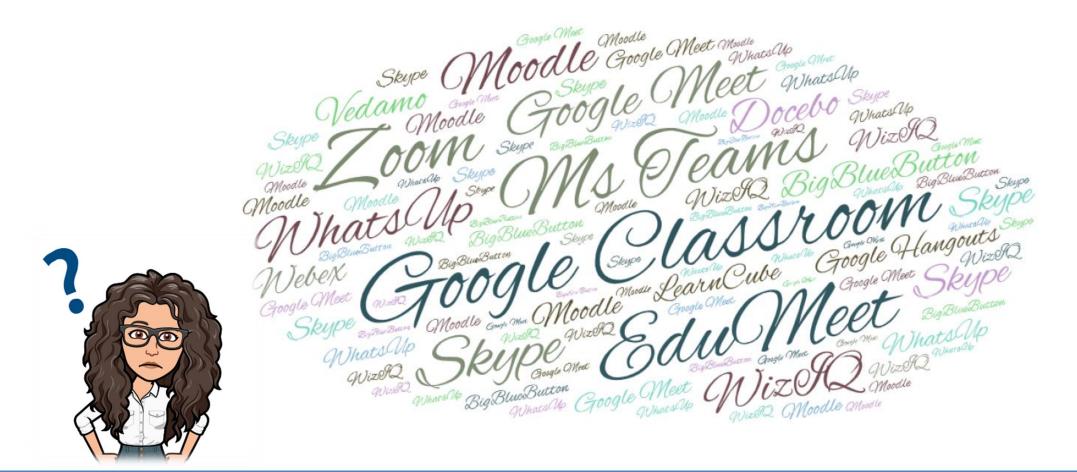

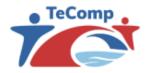

#### What is it?

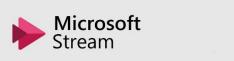

- Developed by Microsoft, MS Stream is one of the Office 365 applications available to UNIKO employees. MS Stream allows users to upload, view, and share videos securely; Simply put, it is like YouTube, but private.
- ☐ This application enables professors to share recordings of classes, lectures, meetings, conference presentations, training sessions, or other videos.
- ☐ Since MS Stream is a secure video service, you can manage who views your video content and determine how widely to share within your organization.
- MS Stream also helps you organize content into channels and groups so it's easier to find.

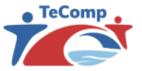

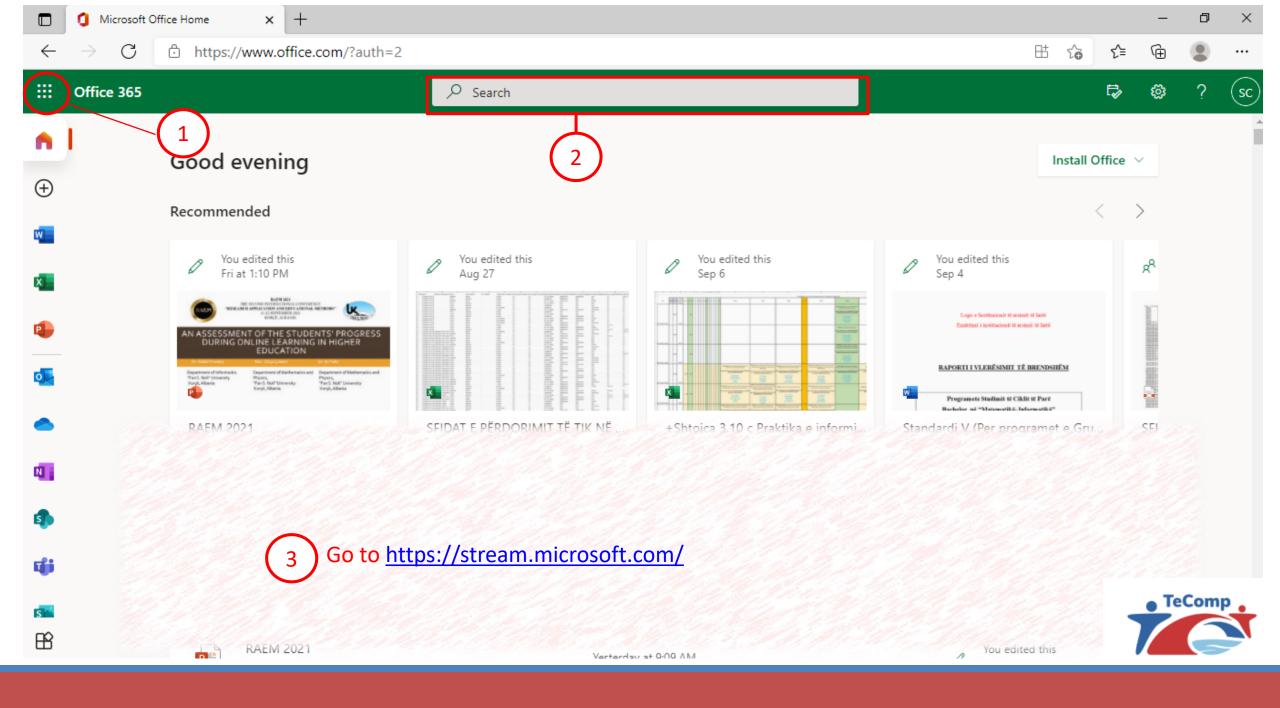

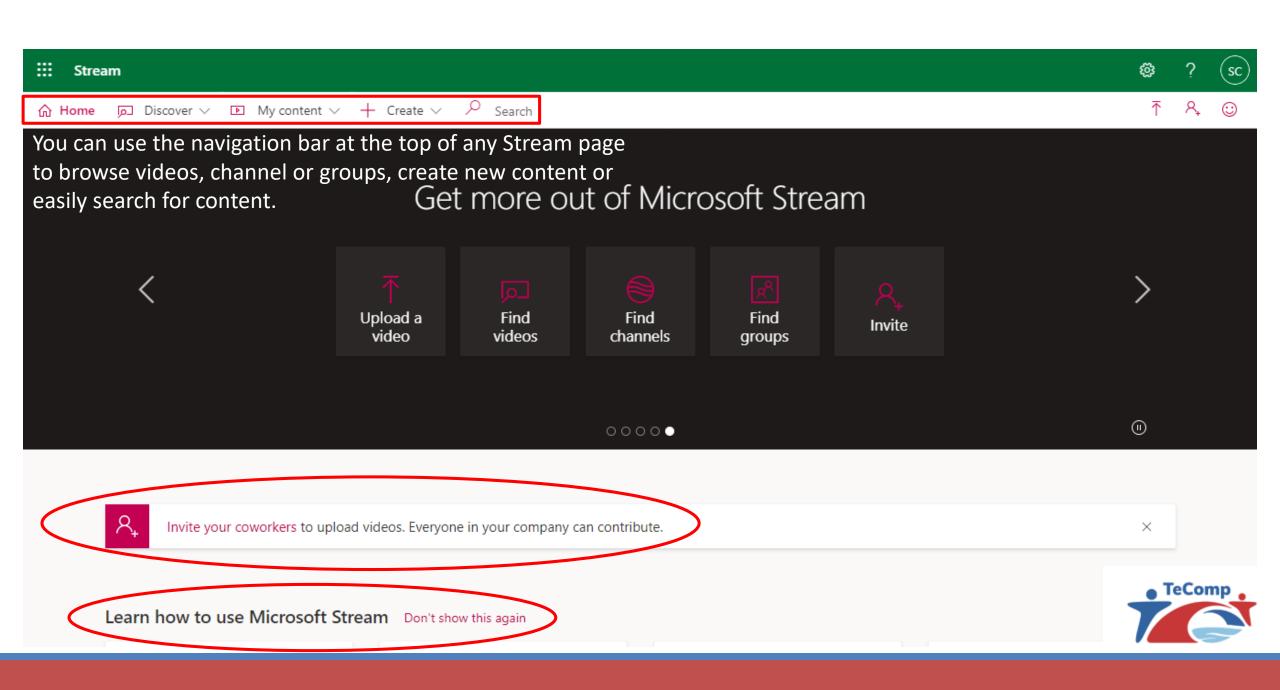

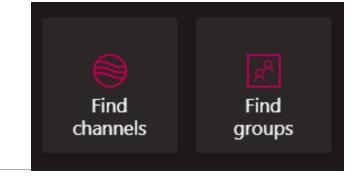

## Channels and groups

- Groups in Stream are built on top of Office 365 Groups.
  - When you make a group in Stream, it creates a new Office 365 Group that can be used across Office 365, giving the group an email address, calendar, site, etc.
  - If you already use Office 365 Groups in your organization (from Microsoft Teams, SharePoint etc.), you can start using those groups in Stream right away.
- Channels are an organization method for videos, but not a permission method. Channels don't have any permissions on their own.
- Additional information about how to organize your video content can be found here: <a href="https://docs.microsoft.com/en-us/stream/groups-channels-organization">https://docs.microsoft.com/en-us/stream/groups-channels-organization</a>.

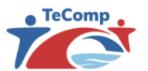

#### Uploading a video

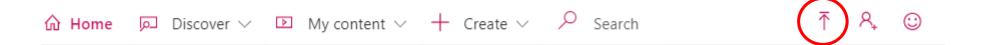

- To upload videos click the Upload icon on the navigation bar at the top of any page or just drag and drop new videos to one of your groups or channels.
- You can upload multiple videos at the same time and even browse MS Stream while your videos are uploading in the background.

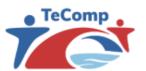

# Supported file types

| File formats (file extensions)                        | Supported |
|-------------------------------------------------------|-----------|
| FLV (with H.264 and AAC codecs) (.flv)                | Yes       |
| MXF (.mxf)                                            | Yes       |
| GXF (.gxf)                                            | Yes       |
| MPEG2-PS, MPEG2-TS, 3GP (.ts, .ps, .3gp, .3gpp, .mpg) | Yes       |
| Windows Media Video (WMV)/ASF (.wmv, .asf)            | Yes       |
| AVI (Uncompressed 8bit/10bit) (.avi)                  | Yes       |
| MP4 (.mp4, .m4a, .m4v)/ISMV (.isma, .ismv)            | Yes       |
| Microsoft Digital Video Recording(DVR-MS) (.dvr-ms)   | Yes       |
| Matroska/WebM (.mkv)                                  | Yes       |
| WAVE/WAV (.wav)                                       | Yes       |
| QuickTime (.mov)                                      | Yes       |

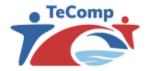

### Description and permissions

Drag more files anywhere, or <u>select more files</u> to upload to Test

Upload completed, go to my videos

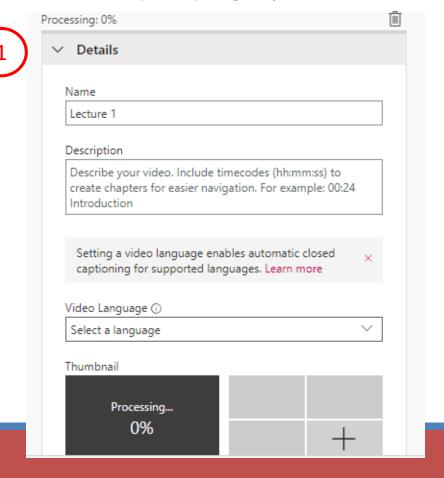

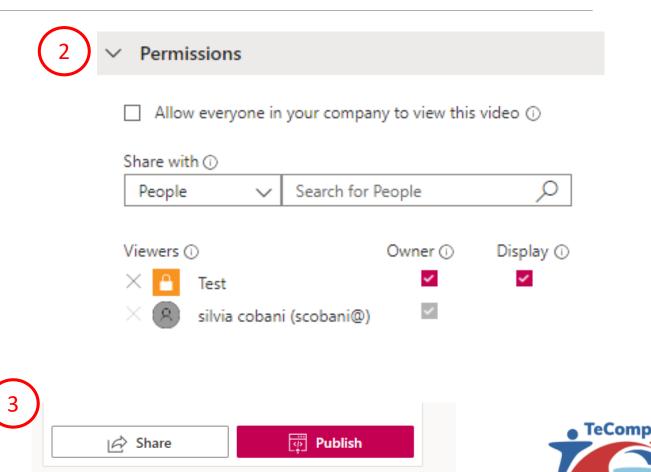

Updates saved

## Browse for your video

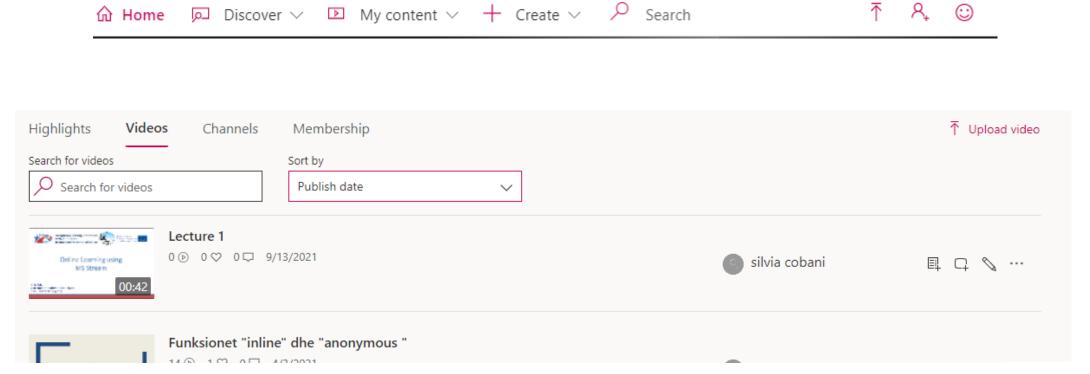

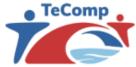

## Make your video interactive

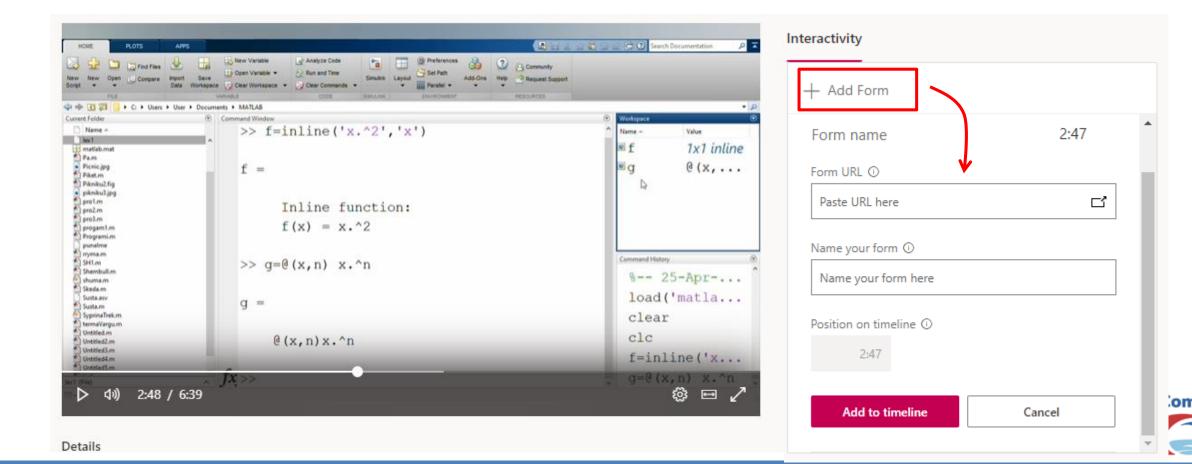

#### Conclusion

#### **USEFUL FEATURES**

- Supports all video file types
- Supports Office 365 Groups,
- Sub-channels within each group
- Permissions at video level
- ☐ Videos can appear in different groups/channels (no need to re-upload!)
- Comments and likes directly on the video
- Rich video description with timecodes

#### **SHORTCOMINGS**

- Not linked to One Drive or SharePoint yet
- Slow development and new features
- Only for Office 365 customers

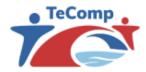

#### Resources

- Stream documentation (https://docs.microsoft.com/en-us/stream/)
- ☐ Microsoft stream help and learning (<a href="https://support.microsoft.com/en-us/microsoft-stream">https://support.microsoft.com/en-us/microsoft-stream</a>)
- Examples of how to organize groups and channels in Microsoft Stream (<a href="https://docs.microsoft.com/en-us/stream/groups-channels-organization">https://docs.microsoft.com/en-us/stream/groups-channels-organization</a> )
- Colin Phillips, Microsoft Stream The Video Evolution(https://www.slideshare.net/ColinPhillips2/microsoft-stream-the-video-evolution)

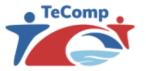

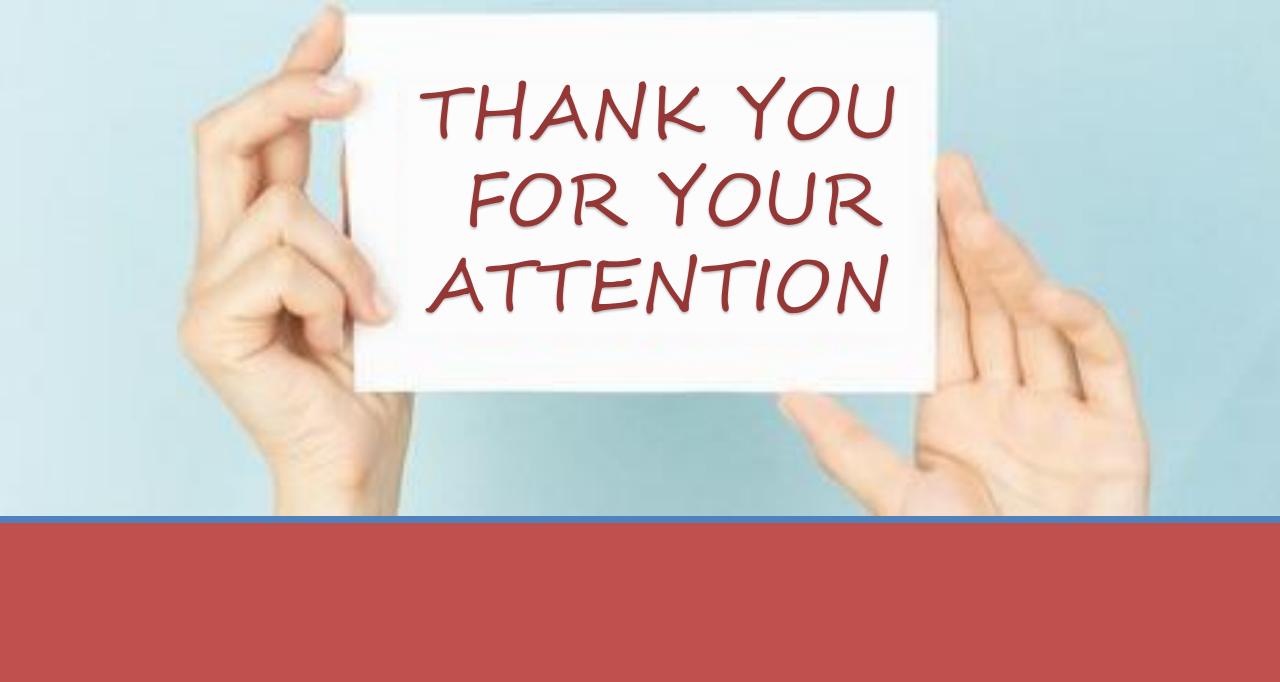